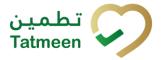

Document Tatmeen\_WKI-0065\_Technical Guide for

ID: Onboarding

Version: 1.0

**Document ID:** Tatmeen\_WKI-0065\_Technical Guide for Onboarding

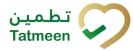

Version: 1.0

# **Table of Contents**

| 1 | Do  | ocum   | ent Control                                     | . 4 |
|---|-----|--------|-------------------------------------------------|-----|
|   | 1.1 | Ver    | sion History                                    | . 4 |
|   | 1.2 | Ref    | erence Documents                                | . 4 |
| 2 | Ta  | able c | of tables                                       | . 5 |
| 3 | Ta  | able c | of figures                                      | . 6 |
| 4 | In  | trodu  | ction                                           | . 7 |
|   | 4.1 | Sco    | ppe of Document                                 | . 8 |
|   | 4.  | 1.1    | In Scope                                        | . 8 |
|   | 4.  | 1.2    | Out of Scope                                    | . 8 |
|   | 4.2 | Doo    | cument Structure                                | . 8 |
|   | 4.3 | Tar    | get Participants                                | . 9 |
| 5 | Τe  | echni  | cal Overview                                    | 12  |
|   | 5.1 | Ma     | ster Data Overview                              | 13  |
|   | 5.2 | Tec    | chnical Onboarding Prerequisites                | 13  |
|   | 5.  | 2.1    | Download Onboarding Technical Guides            | 13  |
|   | 5.  | 2.2    | Familiarise with Tatmeen Reporting              | 14  |
|   | 5.  | 2.3    | Review Master Data                              | 15  |
|   | 5.3 | Enν    | vironment User Administration                   | 21  |
|   | 5.3 | 3.1    | User Identity                                   | 22  |
|   | 5.  | 3.2    | Business Partner Single-Point-of-Contact (SPOC) | 22  |
|   | 5.  | 3.1    | Service User                                    | 22  |
|   | 5.  | 3.1    | Organisation/Partner Operational User           | 22  |
|   | 5.4 | Tec    | chnical Release Environments                    | 23  |
|   | 5.  | 4.1    | Tatmeen Release Environments                    | 23  |
|   | 5.  | 4.2    | GS1 Release Environments                        | 23  |
| 6 | Τe  | echni  | cal Onboarding                                  | 25  |
|   | 6.1 | Red    | quest Technical User                            | 26  |
|   | 6.  | 1.1    | Technical User Preparation                      | 27  |
|   | 6.  | 1.2    | Synchronise GS1-UAE Master Data                 | 27  |

#### Document ID: Tatmeen\_WKI-0065\_Technical Guide for Onboarding

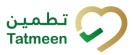

| Version: 1.0 |                                                          |   |
|--------------|----------------------------------------------------------|---|
| 6.1.3        | Tatmeen STAGING (PRE-PRODUCTION) SPOC Creation           | 2 |
| 614          | Tatmeen STAGING (PRE-PRODUCTION) Technical User Creation | 2 |

|   | 00     | raineen er tente (r te r teebeer en) er ee ereauer minimum |      |
|---|--------|------------------------------------------------------------|------|
|   | 6.1.4  | Tatmeen STAGING (PRE-PRODUCTION) Technical User Creation   | . 27 |
|   | 6.2 Ta | tmeen STAGING / PRE-PRODUCTION Onboarding                  | . 29 |
|   | 6.2.1  | STAGING (PRE-PRODUCTION) Prerequisites                     | . 29 |
|   | 6.2.2  | STAGING API Portal Details                                 | . 29 |
|   | 6.2.3  | Register to STAGING APIs                                   | . 29 |
|   | 6.2.4  | Subscribe to STAGING APIs                                  | . 30 |
|   | 6.2.5  | Consume STAGING APIs                                       | . 32 |
|   | 6.3 Ta | tmeen STAGING Qualification                                | . 34 |
|   | 6.3.1  | Tatmeen STAGING Environment Testing                        | . 34 |
|   | 6.4 Ta | tmeen PRODUCTION Onboarding                                | . 35 |
|   | 6.4.1  | PRODUCTION Prerequisites                                   | . 35 |
|   | 6.4.2  | Tatmeen PRODUCTION Technical User Creation                 | . 35 |
|   | 6.4.3  | PRODUCTION API Portal Details                              | 35   |
|   | 6.4.4  | Register to PRODUCTION APIs                                | . 35 |
|   | 6.4.5  | Subscribe to PRODUCTION APIs                               | 36   |
|   | 6.4.6  | Consume PRODUCTION APIs                                    | . 38 |
| 7 | Glossa | ary                                                        | . 40 |
| 3 | Appen  | ndix: User Self-Service Technical Guide                    | . 41 |
|   | 8.1 Us | ser Registration – Single Point of Contact (SPOC)          | . 41 |
|   | 8.2 SF | POC User Administration of Supply Chain Operators          | . 42 |

Version: 1.0

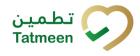

# 1 Document Control

# 1.1 Version History

Major changes and modifications to this manual are captured in this section.

| Version | Date        | Description of Change                                                                       |
|---------|-------------|---------------------------------------------------------------------------------------------|
| 0.5     | 20-APR-2022 | Industry Review. This document in under industry review, and it isn't in its final version. |
| 1.0     | 20-Nov-2023 | API Portal Hub Url and Tech Support contact details amended                                 |

Table 1 Document Structure

# 1.2 Reference Documents

The documents listed in the table below have been directly referenced for the creation of this document.

| Do | Document Title                                          |     |  |  |
|----|---------------------------------------------------------|-----|--|--|
| 1. | Tatmeen_WKI-0060_Technical Guide for Manufacturers      | 5.0 |  |  |
| 2. | Tatmeen_WKI-0062_Technical Guide for Dispensers         | 3.0 |  |  |
| 3. | Tatmeen_WKI-0064_Technical Guide for Logistics          | 4.0 |  |  |
| 4. | Tatmeen_TST-0111_B2B Onboarding Test Scenarios          | 2.0 |  |  |
| 5. | Tatmeen_TST-0112_B2B Onboarding Test Execution Template | 1.0 |  |  |

Table 2 Reference Documents

© EVOTEQ | Confidential

Document ID: Tatmeen\_WKI-0065\_Technical Guide for Onboarding

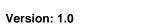

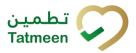

# 2 Table of tables

| Table 1 Document Structure                          | 4  |
|-----------------------------------------------------|----|
| Table 2 Reference Documents                         | 4  |
| Table 3 Document Structure                          | 8  |
| Table 4 Document Stakeholders                       | 11 |
| Table 5 Associated Guides for Supply Chain Partners | 14 |
| Table 6 Product Master Data (Registered Drugs)      | 18 |
| Table 7 Partner Master Data                         | 20 |
| Table 8 Pre-Production Technical End-Point Details  | 29 |
| Table 9 API Mapping by Organisation Type            | 31 |
| Table 10 Pre-Production Technical End-Point Details | 35 |
| Table 11 API Mapping by Organisation Type           | 37 |
| Table 12 Glossary                                   | 40 |
| Table 13 Registration Information                   | 41 |
| Table 14 New User Details                           | 43 |

Document ID: Tatmeen\_WKI-0065\_Technical Guide for Onboarding

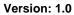

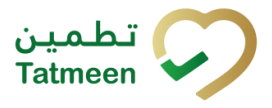

# 3 Table of figures

| Figure 1 Basic Technical Solution Overview             | 12 |
|--------------------------------------------------------|----|
| Figure 2 Business Partner User Administration          | 21 |
| Figure 3 Tatmeen Release Environments                  | 23 |
| Figure 4 GS1-UAE BrandSync System Release Environment  | 24 |
| Figure 5 GS1-UAE Salesforce System Release Environment | 24 |
| Figure 6 Technical Onboarding Environment              | 25 |
| Figure 7 Onboarding Process Overview                   | 26 |
| Figure 8 Example API Portal Home Screen                | 30 |
| Figure 9 Product Subscription Example                  | 32 |
| Figure 10 Subscribed Applications Example              | 33 |
| Figure 11 Consume API Example                          | 33 |
| Figure 12 Example API Portal Home Screen               | 36 |
| Figure 13 Product Subscription Example                 | 37 |
| Figure 14 Subscribed Applications Example              | 38 |
| Figure 15 Consume API Example                          | 39 |
| Figure 16 User Administration (SPOC)                   | 42 |
| Figure 17 Example "Add User" Screen                    | 42 |

Version: 1.0

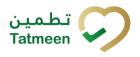

## 4 Introduction

The UAE's Ministry of Health and Prevention - MoHAP has published legislation that defines the Serialisation and Track and Trace (T&T) requirements for all participants involved in manufacturing, distributing, and dispensing pharmaceutical products. This legislation:

- Applies to the entirety of the UAE territory.
- It becomes effective:
  - o Immediately prior to foreign product importation into the UAE.
  - Immediately prior to domestic manufacture release into the UAE. (Being implemented)
- Concludes with dispensing to patients/consumers.
- Manages exceptions such as product recalls.

This legislation is driven by the need to maintain and improve patient safety whilst at the same time reducing counterfeits within the UAE.

Tatmeen is the Information Technology (IT) regulatory system that will support the UAE T&T legislation for the pharmaceutical industry. All products placed on the UAE market need to display a serialised unique identifier on the product secondary packaging. Also aggregated packaging (aggregated homogenous products or logistics units) must display a serialised unique identifier. The appropriate serialised identifiers must be used to record the operational and transactional movements of the products throughout the supply chain and during dispensing to the patient/consumer.

The information recorded by the participants must be transmitted to the Tatmeen traceability system where it is stored. The stored data is made available for regulatory purposes to the authorities of the UAE MoHAP departments.

© EVOTEQ | Confidential

Version: 1.0

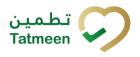

# 4.1 Scope of Document

The purpose of this document is to define the technical onboarding for partners that expected to transact or connect electronically with the Tatmeen traceability system supporting the MoHAP regulations.

These instructions and guidelines are the first draft of this technical guide, and it is expected that additional content will be added in future versions of this document, as appropriate.

## 4.1.1 In Scope

This guide covers the technical onboarding of organizations to the Tatmeen solution.

## 4.1.2 Out of Scope

The guide refers to systems external to the Tatmeen system, and the onboarding to those external systems is not included in this guide.

#### 4.2 Document Structure

The document follows the outline in Table 2.

| Section   | Content                      |
|-----------|------------------------------|
| Section 0 | Introduction and Context     |
| Section 5 | Technical Overview           |
| Section 6 | Partner technical onboarding |
| Section 7 | Glossary                     |

Table 3 Document Structure

© EVOTEQ | Confidential Page 8 of 43

Version: 1.0

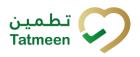

# 4.3 Target Participants

The following stakeholders/participants apply to this guide.

| Participant       | Description                                                                                                    | Responsibilities                                                                                                    |
|-------------------|----------------------------------------------------------------------------------------------------|----------------------------------------------------------------------------------------------------|
| 3PL               | <ul> <li>The Third-Party Logistics (3PL) participant is a logistics partner that is:</li> <li>Physically located outside the UAE, and/or</li> <li>Located in the UAE Free Trade Zone, and/or</li> <li>Registered with GS1 as a 3PL partner.</li> <li>Like distributors, they may participate in handling and storing imported products immediately prior to the customs clearance process. This is based on the product delivery Incoterms.</li> </ul> | <ul> <li>Receive shipment from MAH.</li> <li>Coordinate with Customs for customs clearance processes.</li> </ul>                                                                                                   |
| Batch<br>Releaser | Manufacturing organisation or organisation where the finished product release activity is taking place as approved by MoHAP. During product registration, each company submits to the MoHAP Team the identity of the Batch Releaser.                                                                                                    | Adhere to GS1 standards by ensuring<br>that the packaging of all products has a<br>2D matrix barcode.                                                                                                    |
| СМО               | Contracted Manufacturing Organisation (CMO) is a manufacturing entity that produces pharmaceutical products on behalf of the MAH. A CMO is a specific case of a foreign manufacturer.                                                                                                    | Adhere to GS1 standards by ensuring<br>that the packaging of all products has a<br>2D matrix barcode.                                                                                                    |
| Dispensers        | A partner providing pharmacy services to provide accurate, timely and qualitative medical product dispensing services to registered patients.                                                                                                    | <ul> <li>Dispense medication to patients and change status on Tatmeen to dispensed.</li> <li>Perform supply chain activities on shipment, e.g., pack, unpack, sample, destruction, block, unblock, etc.</li> </ul> |

© EVOTEQ | Confidential Page 9 of 43

**Document ID:** Tatmeen\_WKI-0065\_Technical Guide for Onboarding

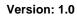

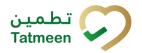

| Participant              | Description                                                                                                    | Responsibilities                                                                                                    |
|--------------------------|----------------------------------------------------------------------------------------------------|----------------------------------------------------------------------------------------------------|
| Distributor              | The distributor is a supply chain partner representing a location for storing medical products and can have a MoHAP license for medical product importation; distribution storage. | <ul> <li>Perform supply chain activities on the product: shipment, receiving. pack, unpack, etc.</li> <li>If having a license for importation, coordinate with Customs for customs clearance processes.</li> </ul>                                                                                           |
| Domestic<br>Manufacturer | Domestic manufacture is a manufacturing entity located in the UAE supplying goods to the UAE market. A domestic manufacturer may also be the MAH.                                  | <ul> <li>Adhere to GS1 standards by ensuring that the packaging of all products has a 2D matrix barcode.</li> <li>Ensure that product and master data are up to date in BrandSync.</li> <li>If it is the MAH, Share commission, aggregation, and shipping data to Tatmeen.</li> </ul>                        |
| Foreign<br>Manufacturer  | A foreign manufacturer is a manufacturing entity outside the UAE that produces goods for importation into the UAE. A foreign manufacturer may also be the MAH.                     | <ul> <li>Adhere to GS1 standards by ensuring that the packaging of all products has a 2D matrix barcode.</li> <li>Ensure that product and master data are up to date in BrandSync</li> <li>If it is the MAH, Share commission, aggregation, and shipping data to Tatmeen.</li> </ul>                         |
| Licensing<br>Agent       | Foreign international manufacturers are supported by UAE local agents, who complete registration and customs declarations.                                                         | <ul> <li>Obtain a license from MoHAP.</li> <li>Apply for an import permit from MoHAP's import permit system.</li> <li>Receive shipment from MAH.</li> <li>Can also share commission, aggregation, and shipping data to Tatmeen.</li> <li>Coordinate with Customs for customs clearance processes.</li> </ul> |

© EVOTEQ | Confidential Page 10 of 43

**Document ID:** Tatmeen\_WKI-0065\_Technical Guide for Onboarding

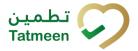

Version: 1.0

| Participant                 | Description                                                                                                    | Responsibilities                                                                                                    |
|-----------------------------|----------------------------------------------------------------------------------------------------|----------------------------------------------------------------------------------------------------|
| МАН                         | Marketing Authorisation Holder is the company or other legal entity that has the authorization granted by MoHAP to market a medicine in the UAE. | <ul> <li>Adhere to GS1 standards by ensuring that the packaging of all products has a 2D matrix barcode</li> <li>Ensure that product and master data are up to date in BrandSync.</li> <li>Share commission, aggregation, and shipping data to Tatmeen.</li> </ul> |
| MAH<br>Scientific<br>Office | Representing the MAH in the UAE, it constitutes the licensed entity in the country.                                                              | Same as the corresponding MAH.                                                                                                    |

Table 4 Document Stakeholders

Version: 1.0

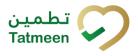

## 5 Technical Overview

The following diagram outlines the high-level technical overview of the Tatmeen solution, highlighting the key building blocks and the interaction between partners and the Tatmeen solution.

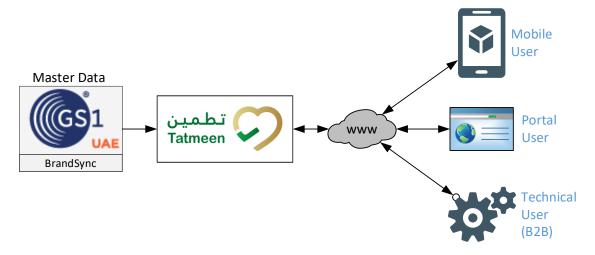

Figure 1 Basic Technical Solution Overview

The following key principles apply to this technical overview.

- Master data contained in existing MoHAP systems (e.g., Drug Registration System, MoHAP/DHA/DoH Licensing Systems) feeds into the GS1 BrandSync system. This master data is supplemented in the BrandSync solution with additional data required by the Tatmeen solution.
- 2. No master data maintenance is done directly in the Tatmeen solution as BrandSync is the single source of master data for Tatmeen.
- 3. Tatmeen provides Portal and Mobile App that can be used by the partners to interact with the Tatmeen solution.
- 4. Additionally, Tatmeen provides B2B connectivity for which a service user can be created by the SPOC (single point of contact), to connect business partners to the Tatmeen APIs to access Tatmeen services.

Version: 1.0

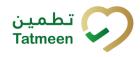

#### 5.1 Master Data Overview

From the overview in Figure 1, the following master data objects are administered for the Tatmeen solution by GS1 BrandSync. Source systems to BrandSync are varied and data is expected to be supplemented in BrandSync to meet the Tatmeen data standards. Only fully qualified data will support the Tatmeen solution.

• <u>Product Master Data</u>: All products (registered and unregistered) subject to the UAE MoHAP legislation need to be shared with Tatmeen via BrandSync.

#### • Partner Master Data:

- All partners that participate directly in the supply of pharmaceutical products to the UAE; distribution of these products within the UAE and dispensing to patients/consumers should be allocated a GS1 Global Location Number (GLN).
- Any MoHAP or other UAE government department that participates in the customs clearance; product inspections and oversights and general compliance responsibility for pharmaceutical products should be allocated a GS1 Global Location Number (GLN) in BrandSync.

# **5.2 Technical Onboarding Prerequisites**

# **5.2.1 Download Onboarding Technical Guides**

Download the latest versions of the appropriate technical guides from the link below.

#### https://tatmeen.ae/documents

These documents are limited to Arabic and English language versions. Study the content to identify the activities and processes that your organisation participates in for pharmaceutical products. The details for technical reporting to the Tatmeen solution for relevant processes and activities are detailed in this guide and the associated supply chain partner guides.

Version: 1.0

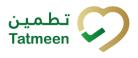

# 5.2.2 Familiarise with Tatmeen Reporting

The following table contains an illustrative view of the relevant technical guides.

| Partner Type                                                                                | Comments                                                                             | Suggested Guide                                                                 |
|---------------------------------------------------------------------------------------------|--------------------------------------------------------------------------------------|---------------------------------------------------------------------------------|
| Dispensers                                                                                  | Pharmacy or similar organisation involved in dispensing medical products.            | Tatmeen Technical Guide for Dispensers Tatmeen Technical Guide for Logistics    |
| 3PL                                                                                         | Like distributors, will participate in transporting or storing medical products.     | Tatmeen Technical Guide for Logistics                                           |
| Distributor                                                                                 | Partner participating in transporting or storing medical products.                   | Tatmeen Technical Guide for Logistics Tatmeen Technical Guide for Manufacturers |
| Domestic Manufacturer  Factory located in the manufactures medical products for UAE market. |                                                                                      | Tatmeen Technical Guide for Manufacturers Tatmeen Technical Guide for Logistics |
| Importer of Foreign Manufactured Goods                                                      | The registered partner involved in the importation of medical products into the UAE. | Tatmeen Technical Guide for Manufacturers Tatmeen Technical Guide for Logistics |

Table 5 Associated Guides for Supply Chain Partners

Each supply chain partner must familiarise themselves with the Tatmeen reporting requirements contained in their relevant guides from Table 5.

© EVOTEQ | Confidential

Document ID: Tatmeen\_WKI-0065\_Technical Guide for Onboarding

Version: 1.0

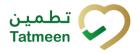

#### 5.2.3 Review Master Data

In preparation for technical onboarding, the master data that is transmitted to the Tatmeen solution from BrandSync needs to be adequate and complete to support the supply chain processes at each business location.

Inaccurate or missing master data will significantly impact the business' ability to transact on pharmaceutical products, resulting in technical message failures. The root cause of any failed messages must be corrected before the transaction can be successfully concluded. If there is missing, incomplete or inaccurate master data as the root cause of any failure, then the master data must be corrected in:

- The MoHAP source system, e.g., Licensing Systems (partner master), Drug Registration System (registered products master data).
- Directly in BrandSync for supplementary master data elements.

Displayed below are the fields that would be transmitted to Tatmeen from such systems:

#### **Product Master Data (Registered Drugs)**

| Field Name                      | Mandatory/Optional | Description                                                                                                    | Source System                        |
|---------------------------------|--------------------|----------------------------------------------------------------------------------------------------|--------------------------------------|
| MoHAP<br>Registration<br>Number | Mandatory          | Drug's registration number in UAE MoHAP system.                                                                                                    | MoHAP Drug<br>Registration<br>System |
| Trade Name                      | Mandatory          | Branded Name of the product. Used by MAH, Agents and downstream users.                                                                                                    | MoHAP Drug<br>Registration<br>System |
| Common Name<br>(INN)            | Optional           | International Non-proprietary Names (INN) facilitate the identification of pharmaceutical substances or active pharmaceutical ingredients. Each INN is a unique name that is globally recognized and is public property. A non-proprietary name is also known as a generic name. This will help in aggregating similar products for viewing stock. | MoHAP Drug<br>Registration<br>System |
| Product Description             | Mandatory          | Description of the product. Useful for describing the product.                                                                                                    | MoHAP Drug<br>Registration<br>System |

**Document ID:** Tatmeen\_WKI-0065\_Technical Guide for Onboarding

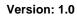

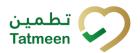

| Field Name                  | Mandatory/Optional | Description                                                                                        | Source System                        |
|-----------------------------|--------------------|----------------------------------------------------------------------------------------------------|--------------------------------------|
| Brand Name                  | Optional           | Optional field. For combining all products under a given brand. For example, all Panadol variants. | MoHAP Drug<br>Registration<br>System |
| Product Category            | Mandatory          | Helps to differentiate between various categories.                                                 | MoHAP Drug<br>Registration<br>System |
| Target Market               | Optional           | By default, this would be UAE (AE). But can be used to indicate products that are multi-country.   | BrandSync                            |
| Country of Batch<br>Release | Optional           | Country of origin.                                                                                 | MoHAP Drug<br>Registration<br>System |
| Strength                    | Optional           | Strength of API in the drug.                                                                       | MoHAP Drug<br>Registration<br>System |
| Packaging Type              | Optional           | Will designate the package type (e.g., bottle, blister).                                           | MoHAP Drug<br>Registration<br>System |
| Shelf Life                  | Mandatory          | Standard Shelf Life.                                                                               | MoHAP Drug<br>Registration<br>System |
| Shelf Life UOM              | Mandatory          | UOM on which the Shelf Life is expressed (e.g., Months).                                           | MoHAP Drug<br>Registration<br>System |
| WHO ATC Codes               | Optional           | WHO classification of the API.                                                                     | BrandSync                            |
| MAH Name                    | Mandatory          | Name of the MAH of the product.                                                                    | MoHAP Drug<br>Registration<br>System |
| MAH Country                 | Mandatory          | Country of the MAH.                                                                                | MoHAP Drug<br>Registration<br>System |
| MAH GLN                     | Mandatory          | GLN of the MAH of the product.                                                                     | BrandSync                            |

**Document ID:** Tatmeen\_WKI-0065\_Technical Guide for Onboarding

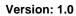

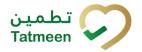

| Field Name                          | Mandatory/Optional | Description                                                                          | Source System                        |
|-------------------------------------|--------------------|--------------------------------------------------------------------------------------|--------------------------------------|
| Agent Name                          | Mandatory          | Name of the Agent representing the MAH in UAE.                                       | MoHAP Drug<br>Registration<br>System |
| Agent License<br>Number             | Mandatory          | The license of the Agent representing the MAH in UAE.                                | MoHAP Drug<br>Registration<br>System |
| Registered Agent<br>GLN             | Mandatory          | GLN of the Agent representing the MAH in UAE.                                        | BrandSync                            |
| Publisher GLN                       | Mandatory          | GLN of the entity submitting the master data. It can be either the MAH or the Agent. | BrandSync                            |
| Active Pharmaceutical Ingredient(s) | Optional           | Individual Ingredients of the drug.                                                  | MoHAP Drug<br>Registration<br>System |
| Controlled Drug                     | Mandatory          | Y/N Flag.                                                                            | MoHAP Drug<br>Registration<br>System |
| Semi-Controlled Drug                | Optional           | Y/N Flag.                                                                            | MoHAP Drug<br>Registration<br>System |
| Controlled<br>Narcotics             | Mandatory          | Y/N Flag.                                                                            | MoHAP Drug<br>Registration<br>System |
| Base Unit of<br>Measure             | Mandatory          | Base UOM for the product.                                                            | MoHAP Drug<br>Registration<br>System |
| Quantity of Base<br>Unit of Measure | Mandatory          | Number with the amount of base of UOM units.                                         | MoHAP Drug<br>Registration<br>System |
| Registration Valid<br>From          | Mandatory          | Drug's registration validity from date.                                              | MoHAP Drug<br>Registration<br>System |

© EVOTEQ | Confidential Page 17 of 43

**Document ID:** Tatmeen\_WKI-0065\_Technical Guide for Onboarding

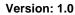

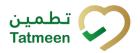

| Field Name                 | Mandatory/Optional | Description                                                         | Source System                        |
|----------------------------|--------------------|---------------------------------------------------------------------|--------------------------------------|
| Registration Valid         | Mandatory          | Drug's registration validity to date.                               | MoHAP Drug<br>Registration<br>System |
| GTIN of Packaging<br>Level | Mandatory          | GTIN number of the packaging level.                                 | BrandSync                            |
| SKU Packaging<br>Level     | Mandatory          | Packaging level SKU.                                                | BrandSync                            |
| Unit of Measure            | Mandatory          | UOM for the packaging level.                                        | BrandSync                            |
| Numerator                  | Mandatory          | Used for linking the UOM with the base UOM.                         | BrandSync                            |
| Denominator                | Mandatory          | Used for linking the UOM with the base UOM.                         | BrandSync                            |
| Status                     | Mandatory          | Status of the product (Active, Recalled, Locked for Imports, etc.). | MoHAP Drug<br>Registration<br>System |
| Batch Releaser             | Mandatory          | Batch releaser of the product.                                      | MoHAP Drug<br>Registration<br>System |
| Dispensing Mode            | Mandatory          | Type of dispensing (e.g., hospital only).                           | MoHAP Drug<br>Registration<br>System |

Table 6 Product Master Data (Registered Drugs)

© EVOTEQ | Confidential Page 18 of 43

**Document ID:** Tatmeen\_WKI-0065\_Technical Guide for Onboarding

Version: 1.0

## **Partner Master Data**

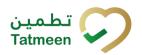

| Field Name                      | Mandatory/Optional | Description                                             | Source System         |
|---------------------------------|--------------------|---------------------------------------------------------|-----------------------|
| MoHAP/DHA/DOH<br>License Number | Mandatory          | Partner License Number.                                 | Licensing System      |
| Business Partner Name           | Mandatory          | Registered Business Name.                               | Licensing System      |
| Group Name                      | Optional           | Name of the partner group.                              | GS1-UAE<br>Salesforce |
| Registration Authority          | Optional           | Authority issuing the license.                          | Licensing System      |
| Registration Valid From         | Mandatory          | Partner registration validity date from.                | Licensing System      |
| Registration Valid To           | Mandatory          | Partner registration validity date to.                  | Licensing System      |
| Establishment Type              | Mandatory          | Type of registered establishment.                       | Licensing System      |
| Roles                           | Mandatory          | Roles assigned to the partner.                          | Licensing System      |
| GS1 Global Company<br>Prefix    | Mandatory          | Partner company prefix.                                 | GS1-UAE<br>Salesforce |
| GLN                             | Mandatory          | Partner GLN.                                            | GS1-UAE<br>Salesforce |
| Contact                         | Mandatory          | Name of the partner contact person.                     | Licensing System      |
| Contact Email                   | Mandatory          | Email of the partner contact person.                    | Licensing System      |
| Contact Phone Number            | Mandatory          | Phone number of the partner contact person.             | Licensing System      |
| Contact 2                       | Optional           | Name of the partner alternative contact person.         | Licensing System      |
| Contact 2 Email                 | Optional           | Email of the partner alternative contact person.        | Licensing System      |
| Contact 2 Phone Number          | Optional           | Phone number of the partner alternative contact person. | Licensing System      |
| Status                          | Mandatory          | Partner Status.                                         | Licensing System      |
| Additional GCPs                 | Optional           | Additional GCPs assigned to the partner.                | GS1-UAE<br>Salesforce |
| Additional GLNs                 | Optional           | Additional GLNs assigned to the partner.                | GS1-UAE<br>Salesforce |

**Document ID:** Tatmeen\_WKI-0065\_Technical Guide for Onboarding

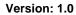

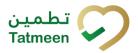

| Field Name               | Mandatory/Optional                     | Description                                           | Source System         |
|--------------------------|----------------------------------------|-------------------------------------------------------|-----------------------|
| SPOC First Name          | Mandatory                              | First Name of the partner SPOC.                       | GS1-UAE<br>Salesforce |
| SPOC Last Name           | Mandatory                              | Last Name of the partner SPOC.                        | GS1-UAE<br>Salesforce |
| SPOC Work Phone          | Mandatory                              | Office Phone of the partner SPOC.                     | GS1-UAE<br>Salesforce |
| SPOC Mobile Phone        | Mandatory                              | Mobile Phone Number of the partner SPOC.              | GS1-UAE<br>Salesforce |
| SPOC Email               | Mandatory                              | Email of the partner SPOC.                            | GS1-UAE<br>Salesforce |
| SPOC Role                | Mandatory                              | Role of the partner SPOC in the partner organization. | GS1-UAE<br>Salesforce |
| Address Street Name      | Mandatory Partner address street name. |                                                       | Licensing System      |
| Address House Number     | Mandatory                              | Partner address house number.                         | Licensing System      |
| City Name                | Mandatory                              | Partner address city name.                            | Licensing System      |
| Postal Code              | Mandatory                              | Partner address postal code.                          | Licensing System      |
| Country Code             | Mandatory                              | Partner address country code.                         | Licensing System      |
| Region (State, Province) | Mandatory                              | Partner address region.                               | Licensing System      |
| GPS Coordinates          | Mandatory                              | Latitude and Longitude of partner address.            | GS1-UAE<br>Salesforce |

Table 7 Partner Master Data

Version: 1.0

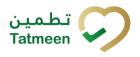

## 5.3 Environment User Administration

The user environment for the Tatmeen solution consists of:

- Dialogue Users, that belong to four categories:
  - a. Business Partner Single-Point-of-Contact (SPOC).
  - b. Business Partner operational users, being those users at a specific business partner location where they conduct/capture transactions for the Tatmeen solution.
  - c. MoHAP and UAE Government Agency users that only view Tatmeen information.
  - d. Tatmeen Administrator users.
- 2. Service (also called B2B) Users for business partners. These are used to access predefined Tatmeen electronic Application Programming Interface services.

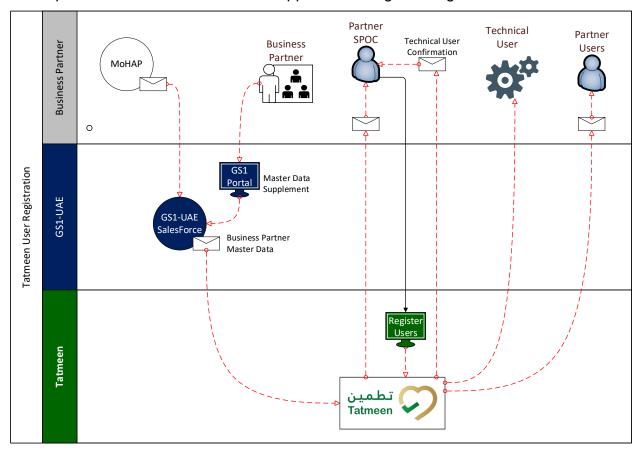

Figure 2 Business Partner User Administration

© EVOTEQ | Confidential Page 21 of 43

Document ID: Tatmeen\_WKI-0065\_Technical Guide for Onboarding

Version: 1.0

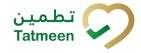

#### 5.3.1 User Identity

The dialogue users are always identified by an individual person's email address from their parent organisation or personal account. Group email address usernames are not permitted for any dialogue users.

The same restrictions do not apply to technical users where a service email address is required.

## **5.3.2 Business Partner Single-Point-of-Contact (SPOC)**

Each business partner entity in the Tatmeen solution must have a Single-Point-of-Contact (SPOC) defined within the business partner master data. The SPOC uses one of the following dialogue tools to complete their registration to the Tatmeen solution once they receive an invitation message.

- Tatmeen Mobile App based on the minimum operating system versions:
  - o iOS, minimum iOS 11.
  - Android, minimum Android 4.1 (Jelly Bean).
- Tatmeen Portal App based on approved browsers as follows:
  - o Chrome
  - Safari
  - o Edge
  - Firefox

The Tatmeen solution manages the messaging and self-service screens to onboard the SPOC for the business partner.

#### 5.3.1 Service User

After the SPOC completes their registration, they can request creating one or more service users (sometimes referred to as technical users). Note that the service user is not able to use any portal and mobile. Any technical user is only able to interface with the Tatmeen technical integration platform for electronic messaging.

## 5.3.1 Organisation/Partner Operational User

After the SPOC completes their registration, they will be able to initiate creating additional dialog users for the Tatmeen solution. All the dialog users for the organisation are created against the specific business partner reference (GLN) that is administered by the SPOC.

Version: 1.0

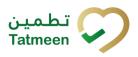

#### 5.4 Technical Release Environments

#### 5.4.1 Tatmeen Release Environments

The Tatmeen environment consists of a test environment and a single highly available production environment as illustrated in Figure 3.

- STAGING (Pre-Production Test)
- PRODUCTION (Live Environment)

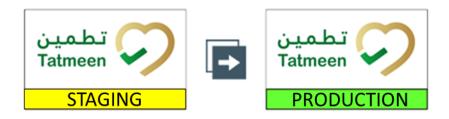

Figure 3 Tatmeen Release Environments

- The STAGING (Pre-Production Test) environment will be used by onboarding partners
  to test the connection to the Tatmeen API from their own test systems. Successful
  connection to Tatmeen needs to be tested in the STAGING environment, and evidence
  of testing gathered and then signed off for release before connecting to
  PRODUCTION.
- Signed-off releases are then deployed in the PRODUCTION environment for live transactions and messaging.

#### 5.4.2 GS1 Release Environments

The GS1-UAE master data systems are connected to both Tatmeen STAGING and PRODUCTION systems:

• GS1-UAE BrandSync

This master data system is supplied with data from MoHAP; DOH; and DHA drug registration systems and contains product information.

GS1-UAE Salesforce

This GS1-UAE managed master data system contains partner and facility location information.

Document ID: Tatmeen\_WKI-0065\_Technical Guide for Onboarding

Version: 1.0

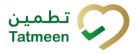

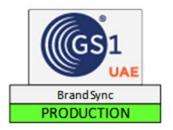

Figure 4 GS1-UAE BrandSync System Release Environment

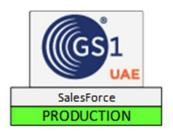

Figure 5 GS1-UAE Salesforce System Release Environment

© EVOTEQ | Confidential

Version: 1.0

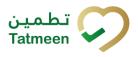

# 6 Technical Onboarding

For those organisations that interact with the Tatmeen solution only using the Tatmeen Mobile and Portal solutions, then this section does not apply.

Technical onboarding is dependent on the nature of the organisation represented by the business partner. Many organisations will choose to share electronic records with the Tatmeen system to meet the UAE MoHAP legislation, and this section defines how the business partner manages that requirement. Since technical onboarding requires a structured approach, the following onboarding environment overview applies.

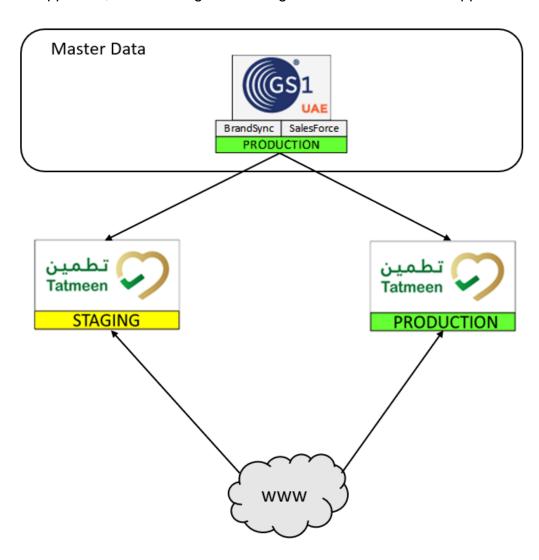

Figure 6 Technical Onboarding Environment

© EVOTEQ | Confidential Page 25 of 43

Version: 1.0

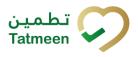

The technical onboarding follows the process overview in the diagram below.

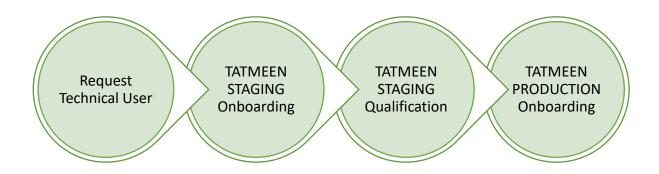

Figure 7 Onboarding Process Overview

# 6.1 Request Technical User

Section 5 provided an outline of the Tatmeen and GS1-UAE environments and an overview of types of users and some high-level prerequisites. The critical assumption to being able to request a technical user for a partner is:

- The business partner record has synchronised between GS1-UAE master data systems (BrandSync; Salesforce) and the Tatmeen Solution. This business partner record is the trigger to initiate the next bulleted assumption.
- The SPOC is registered in the Tatmeen relevant system (STAGING or PRODUCTION):
  - The SPOC has credentials to access the Tatmeen Self-Service Portal using the Tatmeen Mobile or Portal solution.
  - The SPOC has identified the need to register either a new or existing technical user for the business partner, represented by a specific Global Location Number (GLN).
- The SPOC continues to represent the supply chain partner for all communications regarding technical user creation.

Document ID: Tatmeen\_WKI-0065\_Technical Guide for Onboarding

Version: 1.0

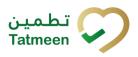

#### **6.1.1 Technical User Preparation**

The following details need to be known to the SPOC before requesting the technical user for the business partner GLN.

- GLN for the partner, e.g., 0400123456782
- STAGING (Pre-Production) technical user email address, e.g., pre.tatmeen@pharmaco.ltd
- PRODUCTION technical user email address, e.g., <a href="mailto:service.tatmeen@pharmaco.ltd">service.tatmeen@pharmaco.ltd</a>

Note that the special case where this technical user services another GLN means that the technical user already exists and should be extended to include this new GLN. The process for an existing technical user remains the same.

#### 6.1.2 Synchronise GS1-UAE Master Data

The Tatmeen solution does not allow any master data manipulation since the GS1-UAE BrandSync and Salesforce systems are the source of all Tatmeen master data.

To support the preparation and qualification of the technical user, the GS1-UAE master data systems (BrandSync; Salesforce) are synchronising master data distribution to both the STAGING (Pre-Production) and PRODUCTION environments.

## 6.1.3 Tatmeen STAGING (PRE-PRODUCTION) SPOC Creation

The SPOC will receive an invitation from the Tatmeen PRE-PRODUCTION (STAGING) system to complete SPOC registration for the corresponding GLN in BrandSync. Once this registration is complete then the next step is permitted such as service user (technical user) or business user (dialogue user).

Note, that the Tatmeen security credentials for the Tatmeen STAGING system are managed completely independently of the Tatmeen production environment. One SPOC can be responsible for multiple GLNs (locations), which is driven from the SPOC e-mail address maintained in the partner master data in BrandSync.

# 6.1.4 Tatmeen STAGING (PRE-PRODUCTION) Technical User Creation

The SPOC uses the Tatmeen STAGING system instance of the Tatmeen self-service portal to create the technical user for the Tatmeen STAGING (PRE-PRODUCTION) system with reference to the new GLN. If the technical user already exists, then the SPOC is given the opportunity to extend the existing user to the new GLN. Any communication regarding the Tatmeen STAGING (PRE-PRODUCTION) system provisioning of the user

Document ID: Tatmeen\_WKI-0065\_Technical Guide for Onboarding

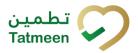

Version: 1.0

account will be sent to the SPOC registered email address. This will include the supplied credentials for the account.

Once successfully provisioned in the Tatmeen STAGING environment the technical user is ready for test and qualification.

Version: 1.0

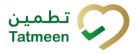

# 6.2 Tatmeen STAGING / PRE-PRODUCTION Onboarding

## 6.2.1 STAGING (PRE-PRODUCTION) Prerequisites

Before the SPOC continues with the Pre-Production Onboarding, they must have:

1. Staging (Pre-Production) service user e.g., pre.tatmeen@pharmaco.ltd

Note that this username must be used only for the Staging (Pre-Production) environment to ensure segregation of security between technical environments (Pre-Production and Production).

#### 6.2.2 STAGING API Portal Details

| API Portal Hub URL | https://stgapihub.tatmeen.ae/ |
|--------------------|-------------------------------|
| Support Contact    | onboarding@tatmeen.ae         |

Table 8 Pre-Production Technical End-Point Details

Further details will be provisioned once they are known.

## 6.2.3 Register to STAGING APIs

Using the credentials (username and password) provided, the SPOC issues them to their organisation's technical IT department (service user) to then register to the STAGING system APIs. The service user logs on to the Tatmeen API Portal. Entering valid credentials then navigates the technical user to the registration page:

- The developer portal lists the set of APIs available to each B2B user
- APIs are grouped into products such as
  - Supply Chain MAH Reporting
  - Supply Chain Logistics Reporting
  - Supply Chain Dispensing Reporting

The service user should follow the instructions for registration as mentioned below:

- Select the relevant product to show the list of APIs e.g.:
  - MAH Serialization B2B
  - Request Token
  - EPCIS Message Status Query
- Before using an API, the specific Product must be subscribed by the B2B user to generate the Application Key
- While in the product page, select the subscribe button
- Select the option to create a new application or add the product to an already created existing application
- Application Key is generated at the application level

© EVOTEQ | Confidential Page 29 of 43

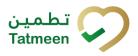

Version: 1.0

 This means if a product is subscribed under an existing application user can reuse the Application Key

The registration request is sent to the registered API Manager administrator for approval.

#### 6.2.4 Subscribe to STAGING APIs

The technical user must use their Staging (Pre-Production) credentials (username and password) provided by the SPOC to log on to the Tatmeen API Portal for the STAGING environment.

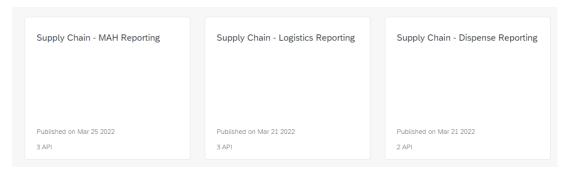

Figure 8 Example API Portal Home Screen

Once logged on the service user must select the relevant application product displayed in the API Portal and "Subscribe" to the application product.

**Document ID:** Tatmeen\_WKI-0065\_Technical Guide for Onboarding

Version: 1.0

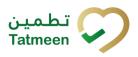

| Stakeholder                                   | Product                            | Technical Guide                                                                                        |
|-----------------------------------------------|------------------------------------|----------------------------------------------------------------------------------------------------|
| 3PL                                           | Supply Chain – Logistics Reporting | Tatmeen_WKI-0064_Technical Guide for Logistics                                                         |
| DHA/DHCC Warehouse                            | Supply Chain – Logistics Reporting | Tatmeen_WKI-0064_Technical Guide for Logistics                                                         |
| DoH Warehouse                                 | Supply Chain – Logistics Reporting | Tatmeen_WKI-0064_Technical Guide for Logistics                                                         |
| Distributor / Licensed Agent / Medical Stores | Supply Chain – Logistics Reporting | Tatmeen_WKI-0060_Technical Guide for Manufacturers                                                     |
|                                               |                                    | Tatmeen_WKI-0064_Technical Guide for Logistics                                                         |
| МАН                                           | Supply Chain – MAH Reporting       | Tatmeen_WKI-0060_Technical Guide for Manufacturers_v3.0 Tatmeen_WKI-0064_Technical Guide for Logistics |
| MoHAP Central Stores                          | Supply Chain – Logistics Reporting | Tatmeen_WKI-0064_Technical Guide for Logistics                                                         |
| MoHAP Peripheral Stores                       | Supply Chain – Logistics Reporting | Tatmeen_WKI-0064_Technical Guide for Logistics                                                         |
| Private Pharmacies                            | Supply Chain – Dispense Reporting  | Tatmeen_WKI-0062_Technical Guide for Dispensers Tatmeen_WKI-0064_Technical Guide for Logistics         |
| Wholesalers                                   | Supply Chain – Logistics Reporting | Tatmeen_WKI-0064_Technical Guide for Logistics                                                         |

Table 9 API Mapping by Organisation Type

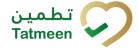

Version: 1.0

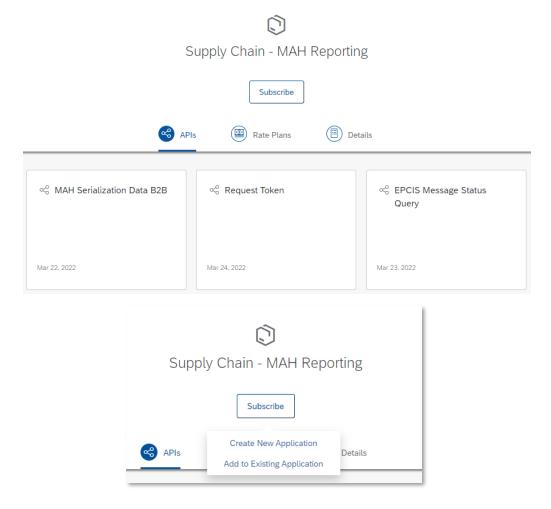

Figure 9 Product Subscription Example

During the initial (first time) subscription, choose the "Create New Application" option, completing all mandatory fields before saving the subscription.

#### 6.2.5 Consume STAGING APIs

To view the APIs in the Application Portal, choose the "My Workspace" menu option at the top left hand of the screen.

Version: 1.0

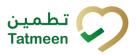

# My Workspace

View your applications, costs, and analyze reports

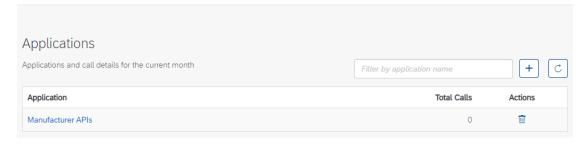

Figure 10 Subscribed Applications Example

Selecting the technical users equivalent of the "Manufacturer APIs" application in the Figure 10 example generates the Application Secret and the Application Key (see example in Figure 11).

# Application Info Callback URL: Created by: Version: 1 Application Secret: Application Key: Products Regenerate Key Name Rate Plan Actions Supply Chain - MAH Reporting

Manufacturer APIs

Figure 11 Consume API Example

As per figure 11, the API portal will provide an application key which is mandatory to pass on each API call.

Version: 1.0

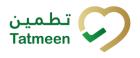

#### 6.3 Tatmeen STAGING Qualification

To complete the preparation within the Tatmeen Staging system, the Service User credentials are used by the supply chain partner's Technical Team:

- 1. STAGING (Pre-Production) technical user and password.
- 2. Application Key.

The usage cases for the service user must be fully tested in the STAGING environment (see Figure 3) providing test evidence before the business partner is permitted to connect to the PRODUCTION environment.

#### 6.3.1 Tatmeen STAGING Environment Testing

The full suite of test scenarios for the partner should be conducted by sending and requesting appropriate messages with the Tatmeen Staging (Pre-Production) system. During this testing, the partner's Technical Team should collect evidence of test results.

The full scope of this testing and the specifics of the test evidence are listed in the following documents:

Tatmeen\_B2B\_Onboarding Test Scenarios

Tatmeen\_B2B\_Onboarding Test Execution Template

Once a partner completes the testing, they should capture the evidence using the above execution template and then submit it to TechSupport@tatmeen.ae.

The Tatmeen Administrators will then notify the SPOC to proceed with Onboarding to the Tatmeen Production system when approved for release to Production.

Version: 1.0

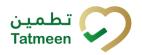

# 6.4 Tatmeen PRODUCTION Onboarding

## **6.4.1 PRODUCTION Prerequisites**

The creation of the SPOC in the Tatmeen Production environment was described in Section 5.3.2 and the assumption for this guide is that the SPOC is already registered in this environment.

Note, that the security credentials for the Tatmeen PRODUCTION system are managed completely independently.

Before the SPOC continues with the Production Onboarding, they must have:

1. Production service user, e.g., service.tatmeen@pharmaco.ltd

Note, that this username must be used only for the Production environment to ensure segregation of security between technical environments.

#### 6.4.2 Tatmeen PRODUCTION Technical User Creation

The SPOC uses the Tatmeen PRODUCTION system instance of the Tatmeen self-service portal to complete creating the technical user for the Tatmeen PRODUCTION system with reference to the new GLN. If the technical user already exists, then the SPOC is given the opportunity to extend the existing user to the new GLN. Any communication regarding the Tatmeen PRODUCTION system provisioning of the user account will be sent to the SPOC registered email address. This will include the supplied credentials for the account.

Once successfully provisioned in the Tatmeen PRODUCTION environment the technical user is ready onboarding.

#### 6.4.3 PRODUCTION API Portal Details

| API Portal Hub URL | TBD                               |
|--------------------|-----------------------------------|
| Support Contact    | onboarding@tatmeen.ae @tatmeen.ae |

Table 10 Pre-Production Technical End-Point Details

Further details will be provisioned once they are known.

## 6.4.4 Register to PRODUCTION APIs

Using the credentials (username and password) provided, the SPOC issues them to their organisations technical IT department (service user) to then register to the PRODUCTION system APIs. The service user logs on to the Tatmeen API Portal when prompted at the

© EVOTEQ | Confidential Page 35 of 43

Document ID: Tatmeen\_WKI-0065\_Technical Guide for Onboarding

Version: 1.0

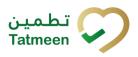

Portal page, using the credentials provided by the SPOC. Entering valid credentials then navigates the service user to the registration page and the service user should follow the instructions for registration. Once the Portal page confirms the registration is being processed, the service user logs out.

The registration request is sent to the registered API Manager administrator for approval.

#### 6.4.5 Subscribe to PRODUCTION APIS

The service user must use their Production credentials (username and password) provided by the SPOC to log on to the Tatmeen API Portal for the Production environment.

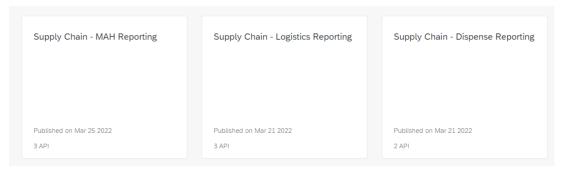

Figure 12 Example API Portal Home Screen

Once logged on, the technical user must select the relevant application product displayed in the API Portal and "Subscribe" to the application product.

| Stakeholder                                      | Product                            | Technical Guide                                                                                   |
|--------------------------------------------------|------------------------------------|---------------------------------------------------------------------------------------------------|
| 3PL                                              | Supply Chain – Logistics Reporting | Tatmeen_WKI-0064_Technical Guide for Logistics                                                    |
| DHA/DHCC Warehouse                               | Supply Chain – Logistics Reporting | Tatmeen_WKI-0064_Technical Guide for Logistics                                                    |
| DoH Warehouse                                    | Supply Chain – Logistics Reporting | Tatmeen_WKI-0064_Technical Guide for Logistics                                                    |
| Distributor / Licensed<br>Agent / Medical Stores | Supply Chain – Logistics Reporting | Tatmeen_WKI-0060_Technical Guide for Manufacturers Tatmeen_WKI-0064_Technical Guide for Logistics |
| MAH                                              | Supply Chain – MAH Reporting       | Tatmeen_WKI-0060_Technical Guide for Manufacturers Tatmeen_WKI-0064_Technical Guide for Logistics |
| MoHAP Central Stores                             | Supply Chain – Logistics Reporting | Tatmeen_WKI-0064_Technical Guide for Logistics                                                    |
| MoHAP Peripheral Stores                          | Supply Chain – Logistics Reporting | Tatmeen_WKI-0064_Technical Guide for Logistics                                                    |

Version: 1.0

Document ID: Tatmeen\_WKI-0065\_Technical Guide for Onboarding

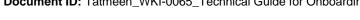

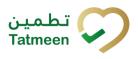

Stakeholder **Product Technical Guide** Tatmeen\_WKI-0062\_Technical Guide for Dispensers **Private Pharmacies** Supply Chain - Dispense Reporting Tatmeen\_WKI-0064\_Technical Guide for Logistics Wholesalers Supply Chain - Logistics Reporting Tatmeen\_WKI-0064\_Technical Guide for Logistics

Table 11 API Mapping by Organisation Type

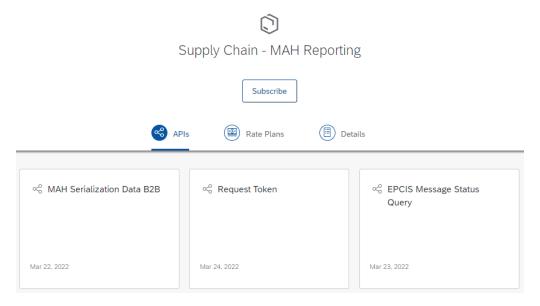

Figure 13 Product Subscription Example

During the initial (first time) subscription, choose the "Create New Application" option, completing all mandatory fields before saving subscription.

Version: 1.0

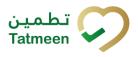

#### 6.4.6 Consume PRODUCTION APIS

To view the APIs in the Application Portal, choose the "My Workspace" menu option at the top left hand of the screen.

# My Workspace

View your applications, costs, and analyze reports

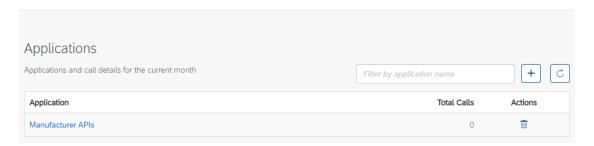

Figure 14 Subscribed Applications Example

Selecting the technical users equivalent of the "Manufacturer APIs" application in the Figure 14 example generates the Application Secret and the Application Key (see example in Figure 15).

Version: 1.0

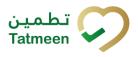

#### Manufacturer APIs

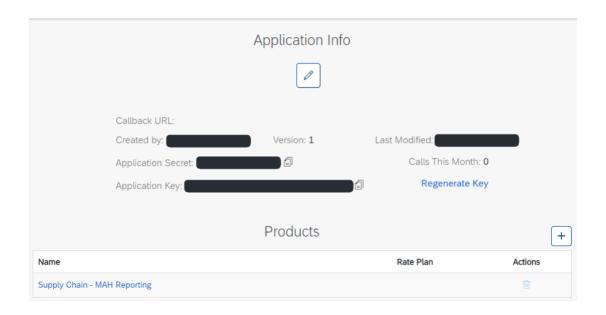

Figure 15 Consume API Example

As per Figure 15, the API portal will provide an application key which is mandatory to pass on each API call.

Version: 1.0

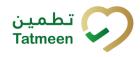

# 7 Glossary

General short terms and abbreviations can be found in the Global Glossary (see references).

| Short Term | Description                                                                                                    |
|------------|----------------------------------------------------------------------------------------------------|
| 3PL        | 3 <sup>rd</sup> Party Logistics.                                                                                                    |
| API        | Application Programming Interface.                                                                                                    |
| DHA        | Dubai Health Authority.                                                                                                    |
| DOH        | Department of Health, Abu Dhabi.                                                                                                    |
| GLN        | Global Location Number that is a unique world-wide identifier for an organisational unit or a physical location.                                    |
| GS1        | Standards Organisation for Track and Trace.                                                                                                    |
| IP         | Internet Protocol (IP address).                                                                                                    |
| MAH        | Marketing Authorization Holder.                                                                                                    |
| MoHAP      | Ministry of Health and Prevention.                                                                                                    |
| SPOC       | Single Point of Contact, being the individual in a business partner organisation responsible for managing the interactions with the Tatmeen system. |
| UAE        | United Arab Emirates.                                                                                                    |

Table 12 Glossary

© EVOTEQ | Confidential Page 40 of 43

Version: 1.0

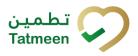

# 8 Appendix: User Self-Service Technical Guide

This appendix included temporarily as the user guide will only be released once the Pilot is competed. This appendix will provide a brief outline of the user self-service portal and will be removed when the user guide is submitted.

# 8.1 User Registration – Single Point of Contact (SPOC)

The initiation for the SPOC User Registration begins outside the Tatmeen solution. The SPOC details are maintained against the business partner record in the GS1-UAE Salesforce system for business partner and location records. This business partner record is sent from the GS1-UAE Salesforce system to Tatmeen. On arrival in the Tatmeen system, the master data record is created in Tatmeen. This newly created business partner master data record initiates a workflow to create the SPOC user credentials in the Tatmeen solution.

That workflow sends an email invitation to the SPOC. On first access to the Tatmeen mobile/portal app, the SPOC uses the URL and Hash key sent to their email to access the Tatmeen Registration screen. On the registration screen the following fields should be filled to complete the user registration.

| Screen Field       | Content                                                                                                    | Usage    |
|--------------------|----------------------------------------------------------------------------------------------------|----------|
| Email              | The email address will be used as the username for the user. This field is pre-populated and cannot be changed.                                                                                                    | Required |
| Password           | <ul> <li>The user sets a password according to the following rules:</li> <li>A minimum of 14 characters long.</li> <li>Includes at least one UPPER case Latin letter.</li> <li>Includes at least one lower case Latin letter.</li> <li>Includes at least one number.</li> <li>Includes at least one special character.</li> </ul> | Required |
| Repeat<br>Password | Repeat the password entered in the previous field. The passwords entered should match identically.                                                                                                    | Required |

Table 13 Registration Information

Once the SPOC user registration is complete, then the system will allow the SPOC to log on to the Mobile/Portal solution to add operator or technical users.

Version: 1.0

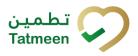

# 8.2 SPOC User Administration of Supply Chain Operators

Once the SPOC has registered, they should logon to the Tatmeen Portal to administer the supply chain operator users.

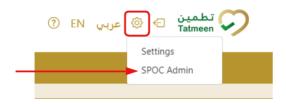

Figure 16 User Administration (SPOC)

Selecting the SPOC Admin menu takes the user to the "Tatmeen – Organisation Administrator/SPOC page. On the Tatmeen – Organisation Administrator/SPOC page, the SPOC administers the users for the organisation

By pressing Invite User a pop-up window is opened allowing data to be entered for a new user.

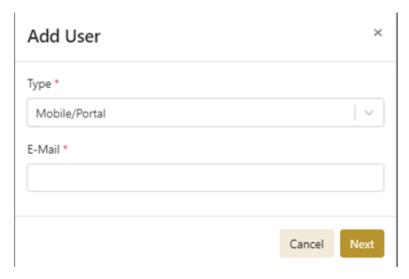

Figure 17 Example "Add User" Screen

After pressing "Next", the SPOC follows the instructions to complete the user details screen to enter:

Document ID: Tatmeen\_WKI-0065\_Technical Guide for Onboarding

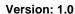

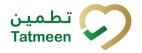

| Screen Field | Content                                                                        | Usage    |
|--------------|--------------------------------------------------------------------------------|----------|
| Туре         | The user type is selected from the drop-down list.                             | Required |
| Email        | The email address that will be used as the username for the user.              | Required |
| First Name   | First name of the user.                                                        | Required |
| Last Name    | Last name of the user.                                                         | Required |
| Mobile       | Mobile number to receive for multi-factor authentication (for future release). | Required |
| Location     | Location(s) for the user.                                                      | Required |

Table 14 New User Details

The SPOC can administer the onboarding of supply chain operator users. Once the initial registration invitation sent, the user is visible in the Tatmeen SPOC Admin Portal. All further actions regarding the SPOC own organization users are managed from this Portal page.

- The registration invitation is time limited. If the user does not register within the time deadline, a new invitation should be resent by pressing Resend invitation.
- Active users have this icon Press on this icon to make user inactive and unable to login to Tatmeen.
- Inactive users have this icon Press on this icon to make the user active.
- Users' details can be reviewed by pressing <a>A</a>.